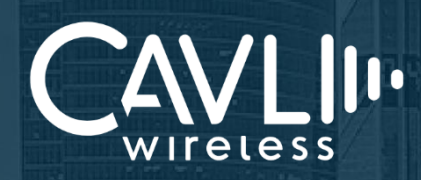

## Cavli C-Series EVK/DDK **Device-DDK Connection Manual External Release Version1.0**

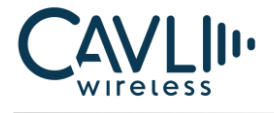

#### **Cavli Wireless Inc**

177 Park Avenue, San Jose, CA 95113

**Phone:** 1-650-535-1150

**Web:** [www.cavliwireless.com](https://www.cavliwireless.com/)

**IoT Connectivity Platform:** [www.cavlihubble.io](https://www.cavlihubble.io/)

#### **Support Centre**

<https://www.cavliwireless.com/support-center.html>

e-Mail: support@cavliwireless.com

#### **For sales enquiries**

<https://www.cavliwireless.com/contact-us.html>

e-Mail: sales@cavliwireless.com

#### **More IoT Modules**

<https://www.cavliwireless.com/iot-modules/cellular-modules.html>

#### **COPYRIGHT**

THE INFORMATION CONTAINED HERE IS PROPRIETARY TECHNICAL INFORMATION OF CAVLI WIRELESS INC. TRANSMITTING, REPRODUCTION, DISSEMINATION AND EDITING OF THIS DOCUMENT AS WELL AS UTILIZATION OF THE CONTENT ARE FORBIDDEN WITHOUT PERMISSION. OFFENDERS WILL BE HELD LIABLE FOR PAYMENT OF DAMAGES. ALL RIGHTS ARE RESERVED IN THE EVENT OF A PATENT GRANT OR REGISTRATION OF A UTILITY MODEL OR DESIGN. EVERY EFFORT HAS BEEN MADE IN PREPARATION OF THIS DOCUMENT TO ENSURE ACCURACY OF THE CONTENTS. BUT ALL STATEMENTS, INFORMATION, AND RECOMMENDATIONS IN THIS DOCUMENT DO NOT CONSTITUTE A WARRANTY OF ANY KIND, EXPRESS OR IMPLIED.THE INFORMATION IN THIS DOCUMENT IS SUBJECT TO CHANGE WITHOUT NOTICE DUE TO PRODUCT VERSION UPDATEOR OTHER REASONS. FOR MOST RECENT DOCUMENTS, ALWAYS REFER THE PRODUCT PORTFOLIO SECTION AT [WWW.CAVLIWIRELESS.COM.](http://www.cavliwireless.com/)

#### **Copyright © Cavli Wireless Inc. All rights reserved**

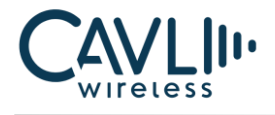

#### **Table of Contents**

<span id="page-2-0"></span>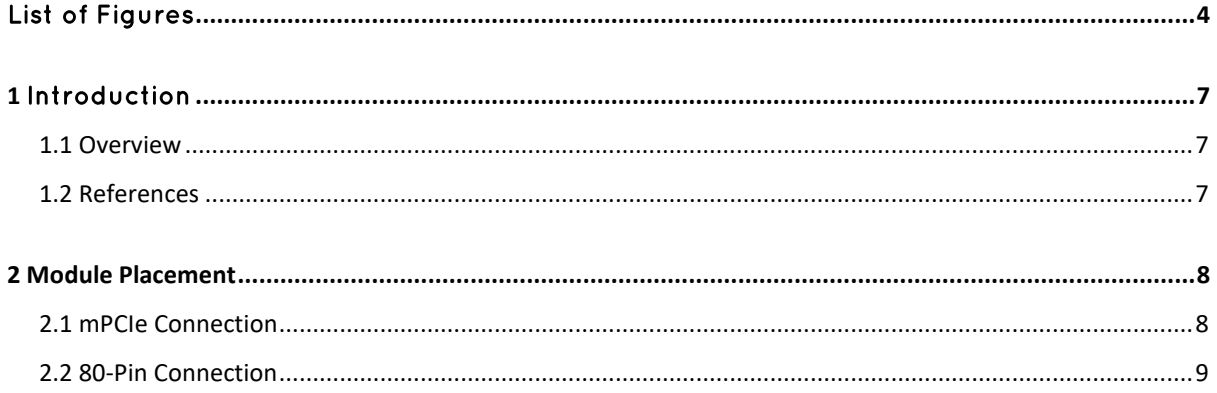

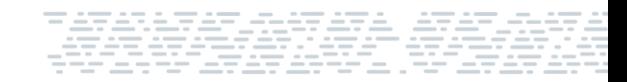

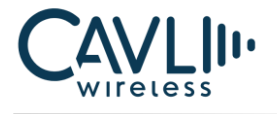

#### List of Figures

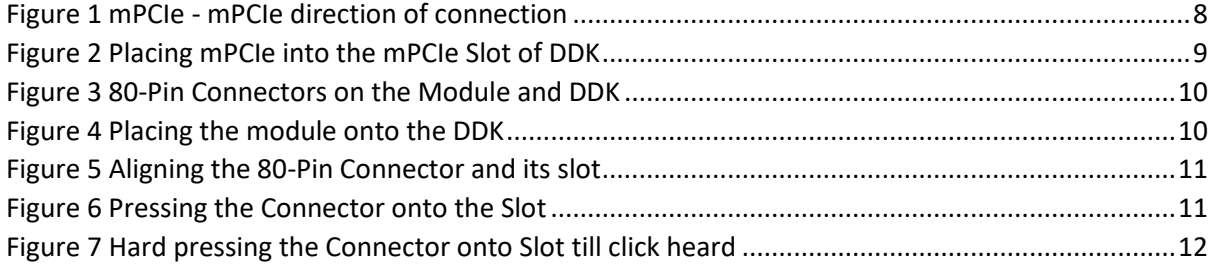

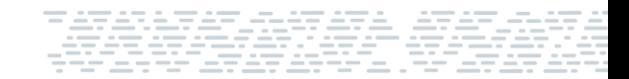

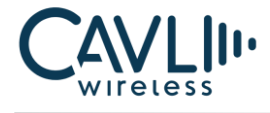

#### **VERSION HISTORY**

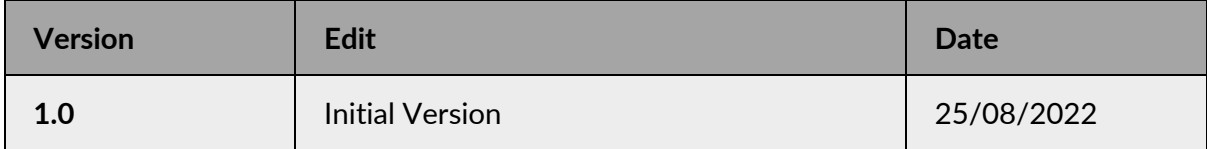

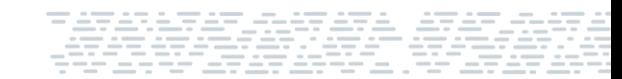

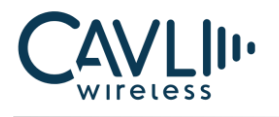

<span id="page-5-0"></span>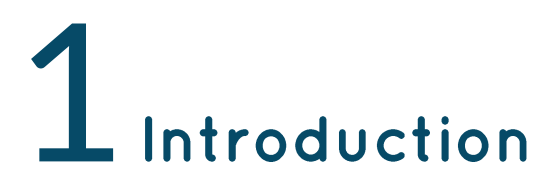

#### <span id="page-5-1"></span>**1.1 Overview**

This document aims to familiarize the reader on how to place a C-series Cavli Module onto the C-series Cavli DDK board.

#### <span id="page-5-2"></span>**1.2 References**

The present document is based on the following document:

**C-Series DDK Manual**

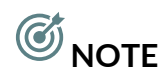

• Regardless of the DDK version, the method of placement of the module onto the board remains the same

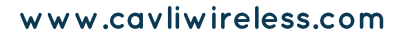

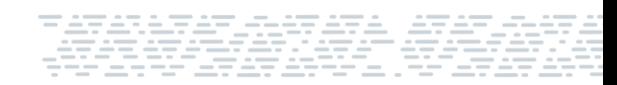

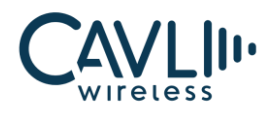

# <span id="page-6-0"></span>2 **Module Placement**

#### <span id="page-6-1"></span>**2.1 mPCIe Connection**

#### **Description:**

To access the basic functionality of the module though the DDK, the mPCIe must be connected to the mPCIe connector of the DDK. This gives the customer access to the AT port as well.

Given below are the steps to the same:

• Hold the mPCIe to face the mPCIe connector of the DDK

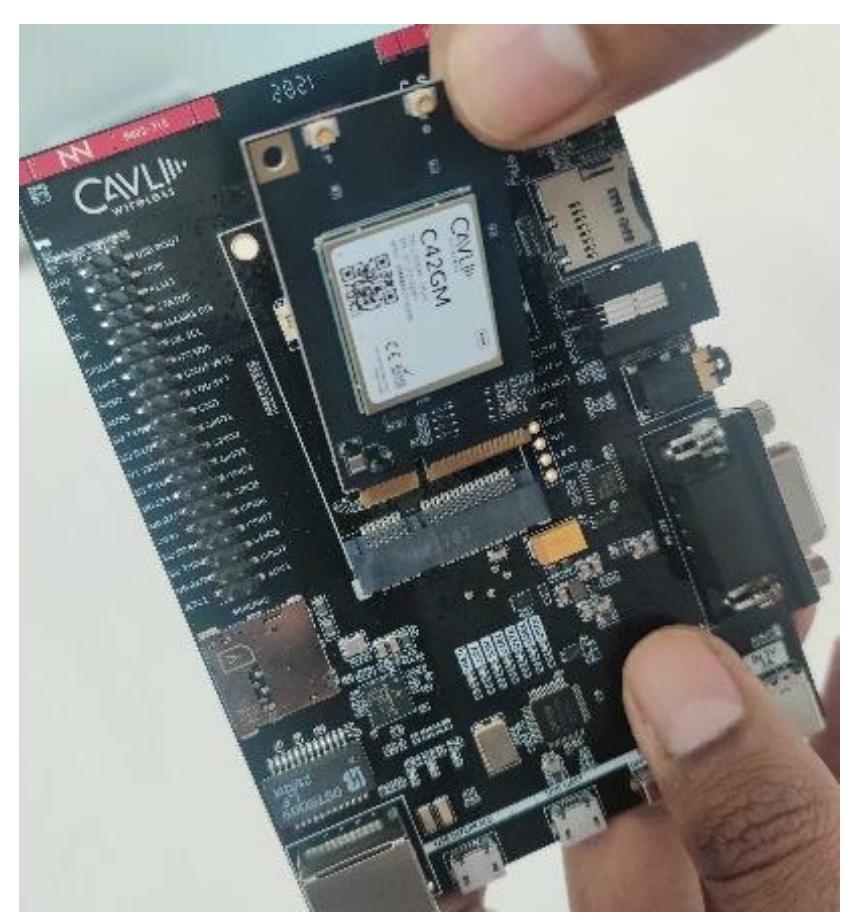

*Figure 1 mPCIe - mPCIe direction of connection*

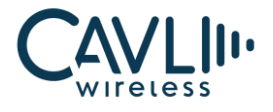

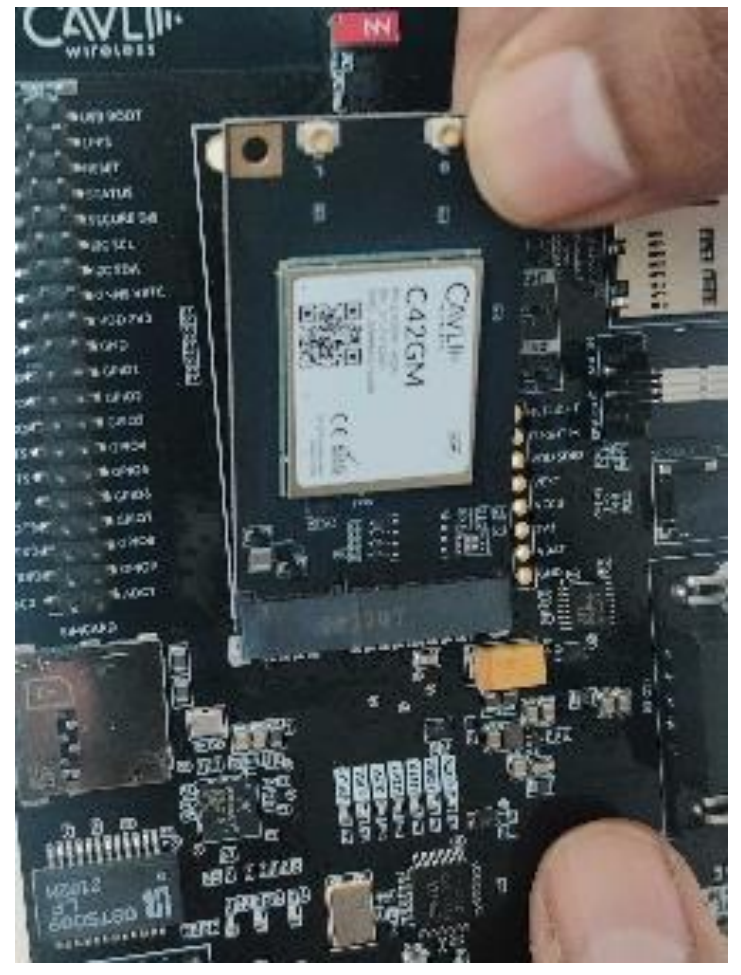

Insert the mPCIe into the mPCIe connector slot

*Figure 2 Placing mPCIe into the mPCIe Slot of DDK*

- Make sure that the placement was proper and the connections are not loose
- Once the checks are done, you are good to go

#### <span id="page-7-0"></span>**2.2 80-Pin Connection**

#### **Description:**

To access the additional functionality of the module though the DDK, the 80-Pin Connector must be connected to the 80-Pin connector slot of the DDK. This gives the customer access to the DM port and USB port as well.

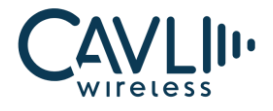

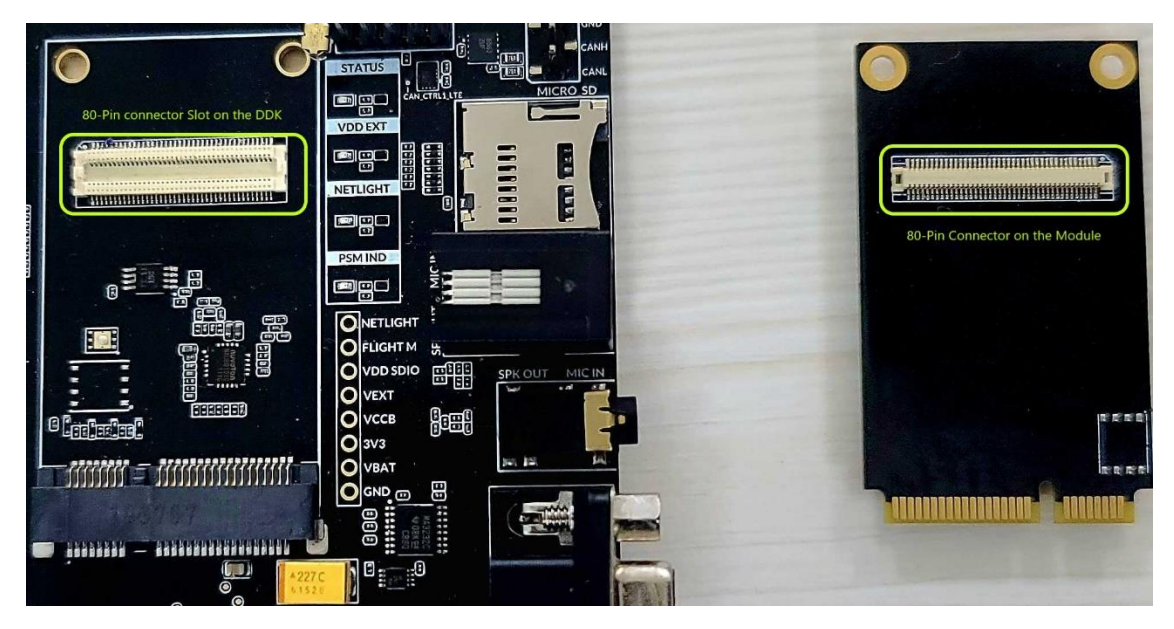

*Figure 3 80-Pin Connectors on the Module and DDK*

<span id="page-8-0"></span>Given below are the steps to the same:

• Place the module's mPICe onto the mPCIe connector

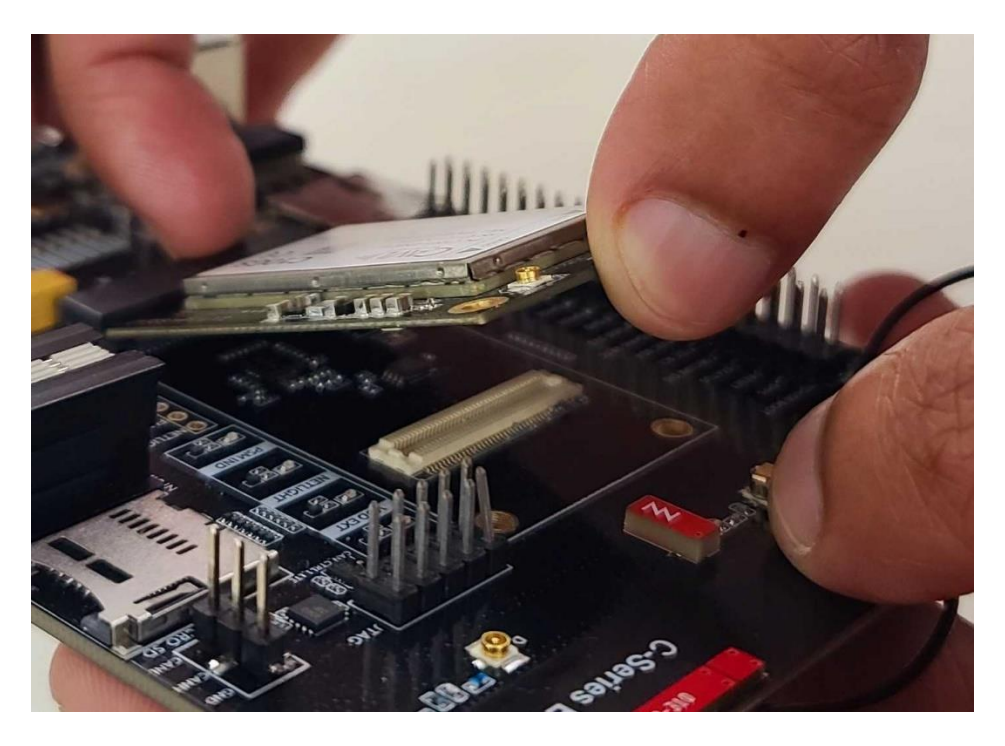

*Figure 4 Placing the module onto the DDK*

- <span id="page-8-1"></span>• Ensure that the 80-Pin connector faces the 80-Pin connector slot properly
- Hard press the module onto the DDK board to ensure the 80-Pin connector slides into the 80-Pin slot perfectly. If perfect, you will hear a click sound from the connection

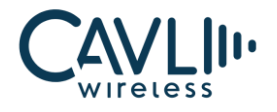

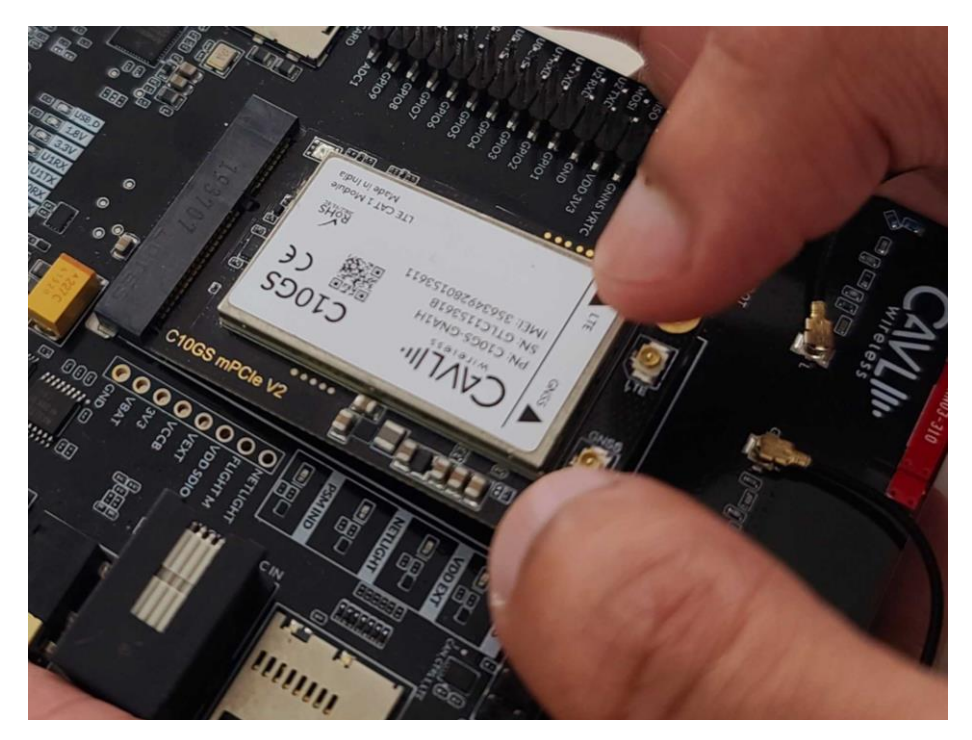

*Figure 5 Aligning the 80-Pin Connector and its slot*

<span id="page-9-1"></span><span id="page-9-0"></span>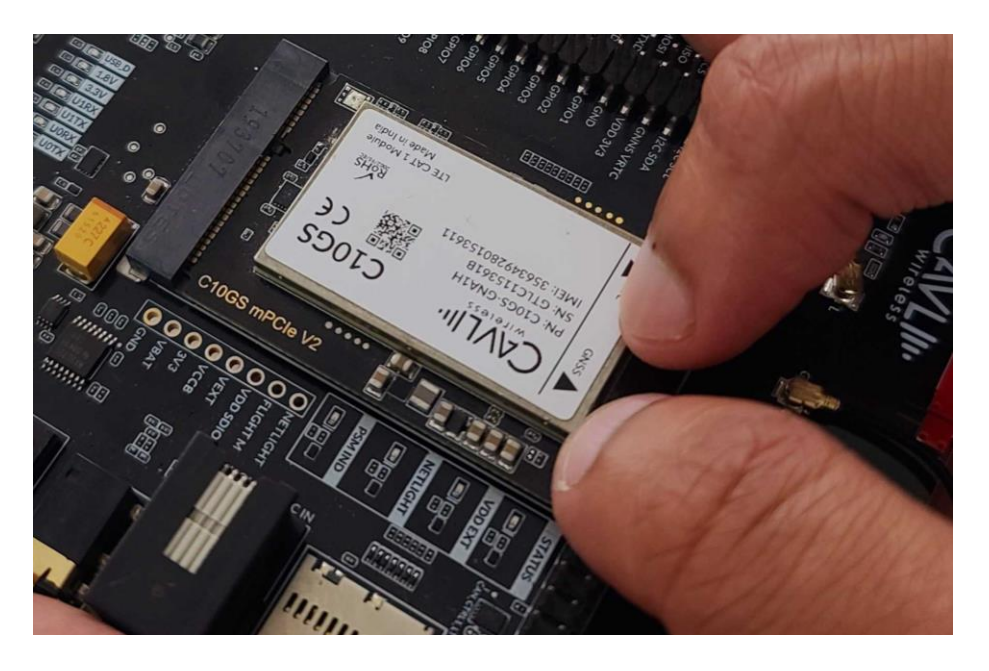

*Figure 6 Pressing the Connector onto the Slot*

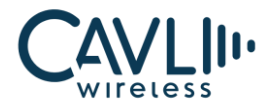

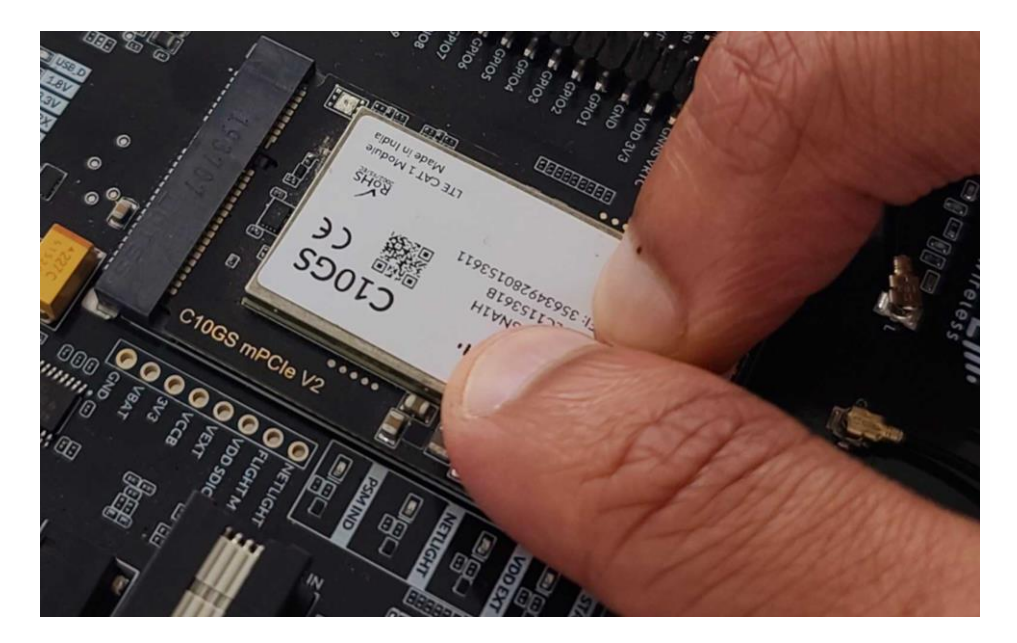

*Figure 7 Hard pressing the Connector onto Slot till click heard*

<span id="page-10-0"></span>If unsure, you can remove and reconnect the module again. Once done, all you need to do is to plug the DDK into your device (PC) and check the functionality of the module. An example on a properly connected module (C10GS) is given below

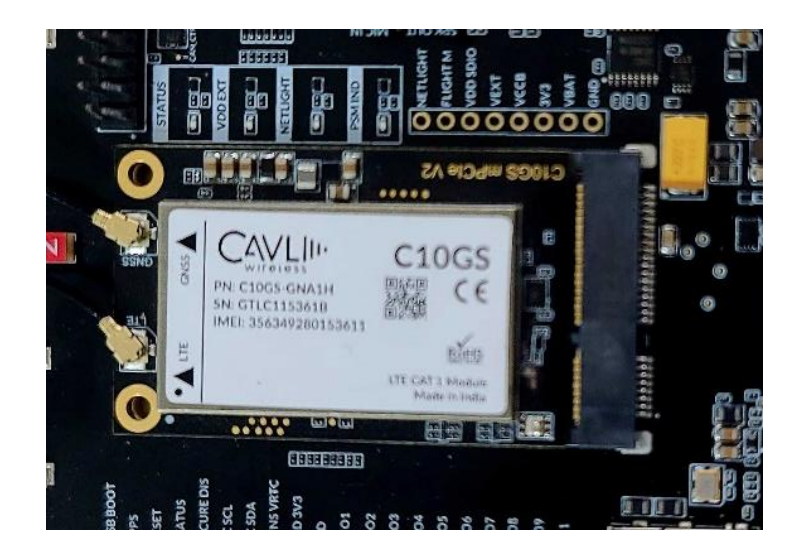

### $\mathcal{O}_{\text{NOTE}}$

• If the 80-Pin connector is not fitted onto the slot properly, the DM port functionality would not be proper.